**Technaxx® \* Gebrauchsanleitung**

# **WiFi FullHD Mikroskop TX-158**

Hiermit erklärt der Hersteller Technaxx Deutschland GmbH & Co.KG, dass dieses Gerät in Übereinstimmung mit den grundlegenden Anforderungen der Normen gemäß Richtlinie **RED 2014/53/EU** ist. Hier finden Sie die Konformitätserklärung: **www.technaxx.de/** (in der unteren Leiste unter "Konformitätserklärung"). Vor dem ersten Gebrauch lesen Sie die Gebrauchsanleitung sorgfältig durch.

Telefonnummer für den technischen Service: 01805 012643 (14 Cent/Minute aus dem deutschen Festnetz und 42 Cent/Minute aus Mobilfunknetzen). Kostenfreie E-Mail: **support@technaxx.de**

#### **Die Support-Hotline ist montags bis freitags von 9 bis 13 Uhr & von 14 bis 17 Uhr erreichbar**

#### **Dieses Gerät verfügt über einen aufladbaren Akku. Er muss vor dem ersten Gebrauch vollständig aufgeladen werden. Hinweis: Laden Sie den Akku des Geräts alle 2 bis 3 Monate, auch wenn es nicht verwendet wird.**

Die Gebrauchsanleitung für zukünftige Bezugnahme oder eine Produktweitergabe sorgfältig aufbewahren. Verfahren Sie ebenso mit dem Originalzubehör dieses Produktes. Im Garantiefall wenden Sie sich bitte an den Händler oder das Ladengeschäft, wo Sie dieses Produkt gekauft haben. **Garantie 2 Jahre**

#### *Viel Spaß mit Ihrem Produkt. \*Teilen Sie Ihre Erfahrungen und Meinung auf einem der bekannten Internetportale.*

## **Eigenschaften**

- Bis zu 1000-fache Vergrößerung
- WLAN-Funktion für kabellose Bilderfassung
- FullHD-Auflösung
- Foto- und Videomodus
- 8 LED für perfekte Helligkeit
- Vergrößerung mit Drehrad einstellbar
- Für Windows, Android und iOS
- Kostenlose App für die Live-Ansicht auf Ihrem Smartphone oder Tablet
- Inklusive Halterung

## **Produktübersicht**

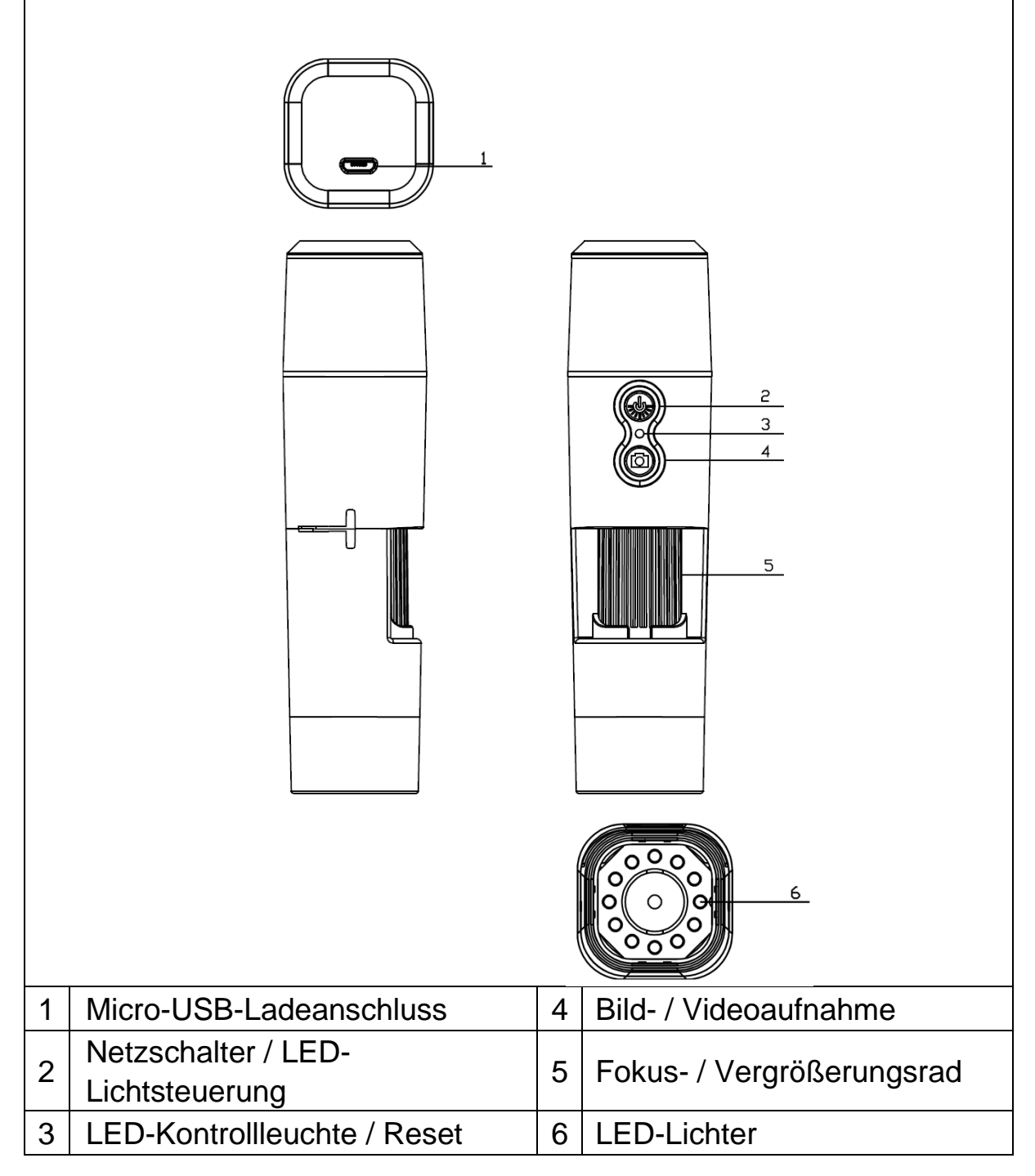

## **Technische Daten**

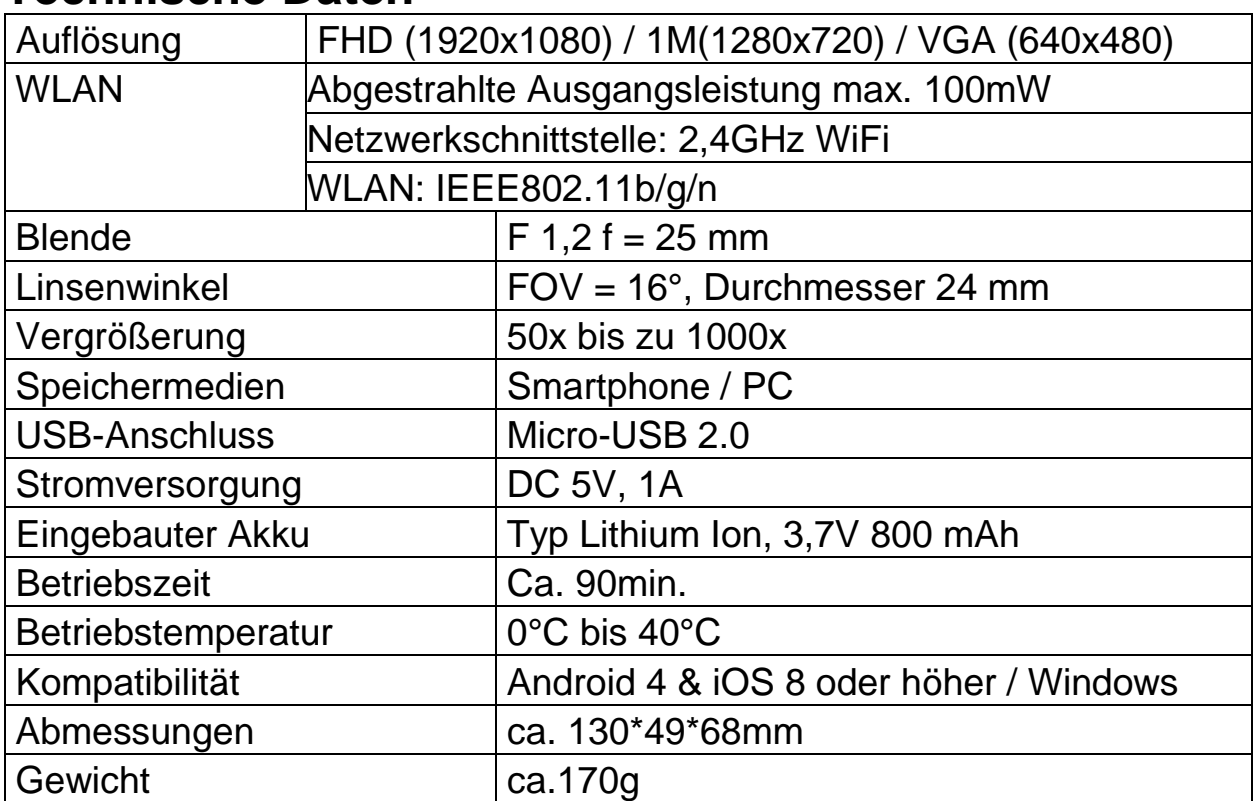

### **Inbetriebnahme**

Zum Einschalten des Geräts, halten Sie den Netzschalter (2) 3 Sekunden lang gedrückt. Halten Sie den Netzschalter (2) erneut 3 Sekunden lang gedrückt, um das Gerät auszuschalten.

## **Micro-USB-Ladeschnittstelle**

Laden Sie das WLAN-Mikroskop vor Inbetriebnahme vollständig auf. Wenn das Gerät wenig Strom hat, schließen Sie es bitte an das Ladegerät an, um es aufzuladen. Es ist nicht zu empfehlen, das Gerät während des Ladevorgangs zu verwenden (um die Lebensdauer des Akkus im Gerät nicht zu verkürzen).

### **APP herunterladen / PC-Software installieren**

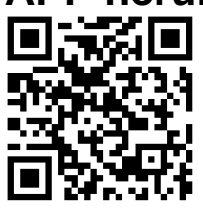

Scannen Sie den QR-Code, um die APP für Android oder iOS herunterzuladen, oder gehen Sie zum APP-Store oder Play-Store und suchen Sie nach "iWeiCamera" für Apple und "HVCamwifi" für Android.

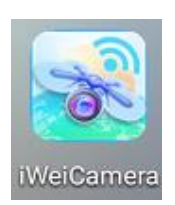

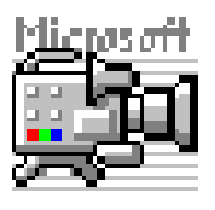

Verwenden Sie die beiliegende CD, um die Windows-Software zu öffnen. Hinweis: Keine Installation notwendig.

### **WLAN und APP einstellen**

Öffnen Sie die WLAN-Einstellung Ihres iOS / Android-Geräts, um den (unverschlüsselten) WLAN-Hotspot mit dem Präfix "Cam-XXXXXX" zu finden. Klicken Sie darauf, um das Gerät mit Ihrem Smartphone zu verbinden und kehren Sie nach erfolgreicher Verbindung zur Hauptoberfläche des iOS/Android-Geräts zurück.

**Hinweis:** Um die Bilder zu speichern, müssen Sie über die APP mit dem Mikroskop verbunden sein. Oder per Kabel an einem PC verbunden sein und die PC-Software verwenden.

#### **Fotografieren**

1. Zoomen: Drehen Sie das Fokussierrad, bis Sie die für Sie persönlich beste Ansichtsoption erreicht haben. Hinweis: Wenn die Autofokusfunktion das Objekt nicht automatisch fokussiert, drehen Sie das Fokussierrad leicht nach oben und unten.

2. Drücken Sie die Kamerataste am WLAN-Mikroskop oder das Kamerasymbol in der APP.

#### **Videoaufnahme**

1. Zoomen: Drehen Sie das Fokussierrad, bis Sie die für Sie persönlich beste Ansichtsoption erreicht haben.

2. Halten Sie die Kamerataste am WLAN-Mikroskop mindestens 3 Sekunden lang gedrückt oder tippen Sie auf das Videosymbol in der APP, um die Videoaufnahme zu starten.

3. Beenden Sie die Aufnahme, indem Sie die Videotaste in der APP erneut drücken oder die Kamerataste am WLAN-Mikroskop 3 Sekunden lang gedrückt halten.

#### **Stellen Sie die LED-Helligkeit ein**

Drücken Sie den Netzschalter einmal, um die LED-Helligkeit zu ändern. Es verstärkt die Helligkeit. Das WLAN-Mikroskop verfügt über 4 verschiedene Helligkeitsstufen.

Drücken Sie den Netzschalter viermal, um das Licht auszuschalten. Bei einem weiteren Drücken des Netzschalters wird die LED auf der ersten Helligkeitsstufe eingeschaltet.

## **Auflösung im Foto- und Videomodus**

Wischen Sie in der APP nach links, um das Menü zum Ändern der Auflösungseinstellungen zu öffnen.

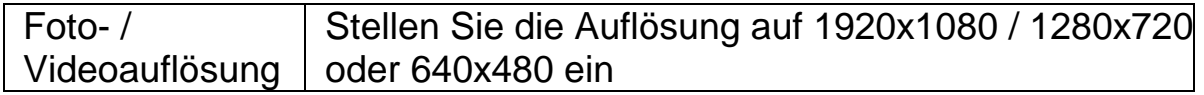

## **Wiedergabe**

Die gespeicherten Dateien können in der APP angezeigt werden, indem Sie die APP starten und auf den Dateisystemordner klicken.

Um die Dateien im PC-Programm zu speichern, müssen Sie einen Dateiverzeichnispfad für erfasste Dateien festlegen, indem Sie auf die erste Option "File"("Datei") klicken und einen Pfad festlegen.

#### **PC Software**

PC-Kameramodus - Schließen Sie das Mikroskop mit dem beiliegenden Micro-USB-Datenkabel an den PC an. Warten Sie, bis das Gerät erkannt wird. Legen Sie die beiliegende CD in Ihr CD-Laufwerk ein oder laden Sie die Software von unserer Seite [herunter:](http://www.technaxx.de/support) www.technaxx.de/support und verwenden Sie die Suchfunktion am unteren Ende der Seite.

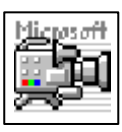

Starten Sie das Programm "Amcap" auf der CD, die dem Paket beigefügt ist. Hinweis: Stellen Sie sicher, dass das Gerät zuerst vom PC erkannt wurde.

Nachdem es mit dem PC verbunden wurde, wechselt das Gerät

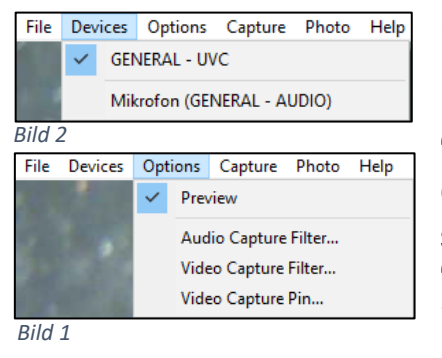

automatisch in den Kameramodus des PCs. Öffnen Sie die Software "Amcap" auf dem Computer und wählen Sie die Option "Devices"("Geräte"). Der Gerätename lautet GENERAL-UVC" (Abb. 1). Wählen Sie schließlich unter "Options" (Optionen) "Preview"("Vorschau"), um das Livebild des WLAN-Mikroskops anzuzeigen (Abb. 2). Im PC-Modus funktionieren die Ein / Aus-Taste

und die LED-Lichtsteuerung. Andere Tasten sind nicht verfügbar.

Um Videos zu erstellen, gehen Sie auf die Option "Capture"("Aufnahme") und drücken "Start Capture"("Aufnahme starten"). Um Fotos zu erstellen, gehen Sie auf die Option "Photo"("Foto") und drücken Sie "Start Photo"("Foto starten") oder verwenden Sie die Schnelltaste F3 auf Ihrer Tastatur.

## **Wartung und Pflege**

Reinigen Sie das Gerät nur mit einem trockenen oder leicht angefeuchteten, fusselfreien Tuch. Verwenden Sie keine Scheuermittel, um das Gerät zu reinigen.

Dieses Gerät ist ein hochpräzises optisches Instrument. Um Beschädigungen zu vermeiden, bitte:

- verwenden Sie das Gerät nicht bei extrem hohen oder extrem niedrigen Temperaturen
- verwenden Sie es nicht lange und bewahren es auch nicht lange in feuchter Umgebung auf
- verwenden Sie es nicht bei Regen oder im Wasser
- sehen Sie vom Transport oder der Verwendung ab, wenn es dabei starken Erschütterungen ausgesetzt ist

## **Hinweise**

**●** Das Gerät ist ausschließlich für den privaten und nicht für den gewerblichen Gebrauch bestimmt. **●** Das Gerät nur wie in dieser Bedienungsanleitung beschrieben verwenden. **●** Tauchen Sie keine der Komponenten des Geräts in Wasser oder andere Flüssigkeiten. **●** Das Gerät nicht mit nassen Händen benutzen. **●** Beim Abkoppeln des Kabels immer am Stecker ziehen. Nicht am Kabel selbst ziehen. **●** Kontakt mit heißen Oberflächen vermeiden. **●** Von Wärmequellen fernhalten, um Verformung der Kunststoffteile zu vermeiden.

## **Sicherheitshinweise**

**●**Kinder sollten das Gerät nur unter Aufsicht von Erwachsenen benutzen. **●** Halten Sie Verpackungsmaterialien wie Plastiktüten und Gummibänder von Kindern fern, da diese Materialien eine Erstickungsgefahr darstellen. **●** Setzen Sie das Gerät, insbesondere die Linsen, nicht direktem Sonnenlicht aus. Die Lichtkonzentration kann das Gerät beschädigen. **●** Nehmen Sie das Gerät nicht auseinander.

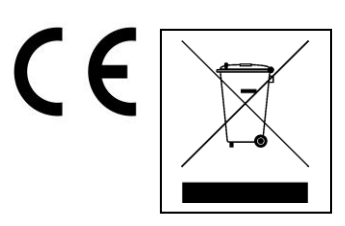

**Hinweise zum Umweltschutz:** Verpackungen sind recycelbares Rohmaterial. Alte Geräte nicht im Hausmüll entsorgen. **Reinigung:** Gerät vor Verschmutzung schützen (mit sauberem Tuch reinigen). Keine rauen, groben Materialien oder Lösungsmittel oder andere aggressive Reinigungsmittel verwenden. Gereinigtes Gerät gründlich abwischen. **Inverkehrbringer:** Technaxx Deutschland GmbH & Co.KG, Kruppstr. 105, 60388 Frankfurt a.M., Deutschland